**Versión: 1 | Publicado el: 27/03/2019 INGRESO DE MERCANCÍAS**

# **A. DATOS GENERALES**

**A1. N° Declaración DID:** Número asignado de forma automática por el sistema informático de la aduana, como constancia del registro de la Declaración de Ingreso a depósito, de acuerdo al siguiente formato:

#### **DID-YYYY-AAA-NNNNNNN**

Dónde:

**DID** : Declaración de Ingreso a Depósito **YYYYY** : Gestión o año **AAA** : Código de aduana **NNNNNNN** : Número correlativo nacional

**A2. Fecha de la Declaración:** Asignada de forma automática por el sistema informático cuando la Declaración de Ingreso a Depósito sea registrada.

**A3. N° de referencia:** Consignar un número o código único, asignado: internamente como referencia por el Declarante. Este número debe ser único por Declaración correspondiente a una gestión.

**A4. N° documento asociado:** Consignar el número del documento asociado en caso de contar con ello. (p.ej. la DAM).

**A5. Destino/ Régimen aduanero:** Seleccionar el destino o régimen aduanero al cual se acogerá la mercancía.

**A6. Modalidad de régimen:** Seleccionar la modalidad de régimen que requiere adoptar el importador.

**A7. Aduana de recepción:** Seleccionar el código de la Administración de Aduana donde se entregará o depositará la mercancía.

**A8. Concesionario/operador de Depósito:** Consignar el operador de depósito de aduana.

**A9. Forma de envío:** Seleccionar "Envió total" en caso de que las mercancías estén amparadas bajo un documento de embarque o "Envió parcial" en caso de que las mercancías tengan más de un documento de embarque.

**A10. Destino/ Régimen Posterior a depósito:** Consignar el destino o régimen aduanero al que se acogerá la mercancía posterior al régimen de depósito.

**A11. Emisión de Parte de Recepción:** Seleccionar "sin descarga" cuando se requiera que el reconocimiento físico de la mercancía en el despacho aduanero sea realizado sobre el medio y/o unidad de transporte; de lo contrario consignar "con descarga".

**A12. Tipo de mercancía:** En caso de haber seleccionado en la anterior casilla "SIN DESCARGA", se consignará el tipo de mercancía que se acoge a este tratamiento según el Art.107 del RLGA.

#### **B. OPERADORES:**

**Tipo operador.** Columna donde se listan los diferentes tipos de operadores involucrados en la operación (Importador, Consignatario y Declarante).

**Tipo de documento.** Seleccionar el tipo o clase de documento del operador.

**Número de documento.** Consignar el número de documento de identificación del operador.

**Nombre /Razón Social.** Nombre o Razón social del operador, en el caso de estar registrado en el padrón de la aduana la casilla es llenada automáticamente por el sistema.

**Domicilio.** Dirección completa del operador, en caso de estar registrado, el sistema llena automáticamente la casilla.

**OEA.** Casilla a ser llenada por el sistema informático que identifica si está registrado como Operador Económico Autorizado.

### **D. TRANSPORTE**

**D1. Información Documento de Embarque**

Despliega los documentos de embarque que fueron incluidos con la opción "adicionar de los documentos de embarque" asociados al manifiesto.

**D.1.1 Tipo de documento de embarque.** Seleccionar el tipo de documento de embarque.

**D.1.2 N° de documento de embarque.** Consignar el número del documento de embarque.

**D.1.3 País de embarque.** Consignar el país de embarque de las mercancías.

**D.1.4 Lugar de embarque.** Consignar ciudad o localidad de embarque.

**D.1.5 Fecha de embarque.** Consignar la fecha de embarque de las mercancías.

### **E. Totales para control de la Declaración:**

**Total N° de facturas:** Campo a ser llenado por el sistema de acuerdo a la cantidad de facturas consignadas.

**Total N° de Ítems:** Campo a ser llenado por el sistema de acuerdo a la cantidad total de Ítems.

**Valor FOB Total (USD):** Consignar el Valor total expresado en dólares americanos.

**Total N° de bultos:** Consignar el número total de bultos.

**Total peso bruto (kg):** Consignar el peso bruto total de la mercancía.

**Total peso neto (kg):** Consignar el peso neto total de la mercancía.

#### **DATOS PROVEEDOR (ES)**

**E1. Proveedor(es)**

Consignar los datos del Proveedor (vendedor) de las mercancías. En caso de contarse con varios proveedores se debe consignar la información de cada uno.

> **Tipo de documento:** Consignar el tipo de documento de identificación del Proveedor.

> **N° de documento:** Consignar el número de documento de identificación del Proveedor.

> **Nombre/Razón social:** Consignar la razón social del proveedor tal como se describe en el documento de compra venta (Factura comercial)

> **Domicilio:** Consignar la dirección completa incluyendo el País, Departamento o Estado, Ciudad o localidad, Barrio o Zona, Calle o Avenida y el número del inmueble en el que se ubica el domicilio del proveedor. Asimismo, se deberá consignar el teléfono/fax, sitio web y correo electrónico del proveedor.

## **II. DATOS DE LA TRANSACCION**

**Muestra el Cuadro Resumen de Factura(s)**

**Datos de la factura**

**E Información y valores totales de la transacción**

**E1. Proveedor.** En función al (los) proveedor(es) que se hayan consignado en "Datos de proveedores", se debe seleccionar uno para el llenado de los datos de la factura.

**E2. Condición.** Seleccionar de la tabla paramétrica la condición del proveedor ("Comerciante", "Distribuidor", "Fabricante" u "Otro").

**E2.1. Especifique.** En caso de seleccionar "Otro" en la casillas anterior, se deberá especificar la condición del proveedor.

**E3. N° de la factura.** Consignar el número de la factura comercial.

## **F. TOTALES PARA CONTROL DE LA FACTURA**

**Total N° de ítems.** Consignar el número total de ítems de la factura.

**Total peso neto (Kg.).** Consignar el peso total detallado en la factura comercial o Lista de empaque.

# **Versión: 1 | Publicado el: 27/03/2019 INGRESO DE MERCANCÍAS**

# **G. OBSERVACIONES GENERALES DE LA FACTURA**

**G1. Observaciones generales.** Consignar información adicional o aclaración respecto a la información consignada

## **III. DATOS DE LA MERCANCIA**

**FACTURA: DATOS DE CONTROL.** Muestra un resumen de datos por factura para su control.

# **E. IDENTIFICACIÓN DE LA MERCANCÍA POR ÍTEM**

**H1. N° de ítem.** Casilla llenada por el sistema.

**H3. Subpartida arancelaria.** Consignar la subpartida arancelaria de la mercancía.

**H3.1 Descripción arancelaria.** Llenada por el sistema en función a la subpartida arancelaria.

**H6. Unidad física.** Llenada por el sistema en función a la subpartida arancelaria.

**H7. Cantidad unidad física.** Consignar la Cantidad de la mercancía en la unidad de medida de la subpartida arancelaria. Si la cantidad descrita en la Factura Comercial no coincide con la unidad física del arancel el Declarante debe efectuar una equivalencia entre esas dos unidades.

**H6.1 Unidad física conversión.** De corresponder el sistema llena automáticamente la unidad de medida para el pago de tributos relacionada con la subpartida arancelaria de la mercancía por ítem.

**H7.1 Cantidad física conversión.** Consignar la cantidad de mercancía en la unidad física establecida para el cálculo del impuesto (IEHD) de la subpartida. Si la cantidad descrita en la Factura Comercial no coincide con la unidad física del arancel el Declarante debe efectuar una equivalencia entre esas dos unidades.

### **DESCRIPCIÓN MÍNIMA DE LA MERCANCÍA**

**H8. Descripción comercial de la mercancía.** Consignar los datos que describen a la mercancía objeto de ingreso a depósito, de acuerdo a descripciones mínimas requeridas por el sistema en función a la subpartida arancelaria asignada y de acuerdo al Instructivo de Llenado de las Descripciones Mínimas aprobado y publicado por la Aduana Nacional.

**H9. Unidad Comercial.** Elija la unidad comercial del producto conforme se describe en la factura comercial.

**H9.1 Especifique.** En caso de haber seleccionado otro en la anterior casilla.

**H10. Cantidad unidad comercial.** Consigne la cantidad en función a la unidad comercial descrita en la casilla anterior.

**H16. Embalaje.** Elija el tipo de embalaje utilizado para el transporte de la mercancía que se declara en el ítem.

**H19. Peso neto [Kg.].** Consigne el peso neto de la mercancía declarada en el ítem, el cual se obtiene de deducir del peso bruto el peso del embalaje y del envase de la mercancía.

**H20. Marcas.** Consigne las marcas y/o números que se encuentran en los bultos correspondientes a la mercancía declarada en el ítem. De no existir marcas consignar "SIN MARCAS".

**H21. Estado.** Seleccione el estado en el que se encuentran las mercancías.

**H21.1 Especifique.** En caso de haber seleccionado otro en la anterior casilla.

### **F. INFORMACIÓN Y VALORES DE TRANSACCIÓN POR ÍTEM**

**I1. Valor de transacción del ítem.** Cuando se trate de depósito transitorio, consignar el valor del ítem en la moneda de transacción conforme es reflejada en la factura comercial.

**I2. Valor FOB del ítem [USD].** Cuando se trate de depósito transitorio, consignar el Valor FOB del ítem.

**I3. Flete.** Cuando se trate de depósito transitorio, consignar el flete por ítem.

**I4. Seguro.** Cuando se trate de depósito transitorio, consignar seguro por ítem.

**I5. Otros gastos.** Cuando se trate de depósito transitorio, consignar otros gastos por ítem

**I6. Observaciones del ítem.** Campo de libre disponibilidad a ser llenado por el Declarante para aclarar aspectos referidos a la mercancía u otros detalles del ítem.

## **G. CÁLCULO ESTIMADO DE TRIBUTOS DEL ÍTEM (para depósito transitorio)**

Mediante sistema se muestra el cálculo de tributos estimado en función a los datos proporcionados.

# **H. LIQUIDACIÓN PARA EL PAGO DE BOLETA DE GARANTIA (Solo para depósito transitorio)**

K1. Se muestra el resumen de los tributos suspendidos.

**DATOS DE LA BOLETA DE GARANTIA (solo para depósito transitorio)**

**L1. N° de boleta de garantía.** Consignar el número de la boleta de garantía de la que se va a descontar el saldo para la DID.

**L2. Emisor.** Identifica la entidad aseguradora o entidad bancaria que emitió la boleta de garantía.

**L3. Tipo de documento.** Muestra el tipo de documento de donde se descontara el saldo de la garantía.

**L4. Cobertura de garantía.** Identificar el tipo de cobertura respecto a la boleta de garantía.

**Saldos acumulados en la DID (para depósito transitorio)**

**L5. Saldo de la boleta de garantía.** Muestra el saldo de la boleta de garantía ya sea por operación o por el global.

**L6. Monto a utilizar en la DID.** Muestra el valor del total de los tributos suspendidos que haya generado la calculadora tributaria

**L7. Saldo acumulado.** Muestra el saldo acumulado de la boleta de garantía.

**L8. Observaciones.** Consignar información relevante sobre los valores totales liquidados de los tributos suspendidos.

#### **M. DOCUMENTOS SOPORTE**

**M1. Documentos soporte:** Detallar los documentos soporte de la DID.

**M1.1.Tipo documento.** Elegir el tipo de documento.

**M1.2. Nro. Documento.** Consignar el número del documento.

**M1.3. Emisor.** Consignar al emisor del documento.

**M1.4. Fecha de emisión.** Consignar la fecha de emisión del documento

**M1.5. Fecha de vencimiento.** Consignar la fecha de vencimiento en caso de corresponder

**M1.6. Ítems asociados.** Consignar los ítems asociados.

**M1.7. Código de moneda.** Consignar el tipo de moneda en caso de corresponder.

**M1.8. Monto.** Consignar el monto en caso de corresponder.

**M1.9. Unidad de medida.** Consignar la unidad de medida en caso de corresponder.

**M1.10. Cantidad física.** Consignar la cantidad física expresada en la unidad de medida en caso de corresponder.

**M1.11. Estado.** Consignar el estado del documento soporte.

#### **INFORMACIÓN ADICIONAL:**

Información adicional: De considerar necesario consignar información aclaratoria respecto algún dato registrado en la DID.

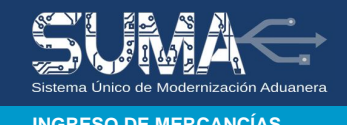